# Implementeer ELAM om VXLANinsluitingspakketten op Nexus 7000 Series Switches op te nemen

# Inhoud

Inleiding Achtergrondinformatie **Topologie** De trigger configureren Resultaten interpreteren Gerelateerde informatie

# Inleiding

Dit document beschrijft hoe de Embedded Logic Analyzer Module (ELAM) moet worden geïmplementeerd om VXLAN-insluitingspakketten op Nexus 7000 Series Switches op te nemen.

Tip: raadpleeg het **ELAM-overzichtsdocument voor een overzicht van ELAM**.

# Achtergrondinformatie

Veel gebruikers gebruiken momenteel N7K als een IPN/ISDN-transitapparaat voor hun ACI MPOD/MSITE-implementatie. In vergelijking met N9K heeft N7K echter niet de robuuste capaciteit om de ELAM-trigger in te stellen op basis van een rijke combinatie van Outer(l2(vntag)|l3|l4) en binnenin(l2|l3|l4) en ieth. Hierdoor wordt het lastig om te bepalen of een specifiek VXLANingekapseld pakket de N7K aan de IPN-rand raakt vanuit een ELAM-perspectief. Dit document schetst een methode om deze uitdaging aan te gaan.

# Topologie

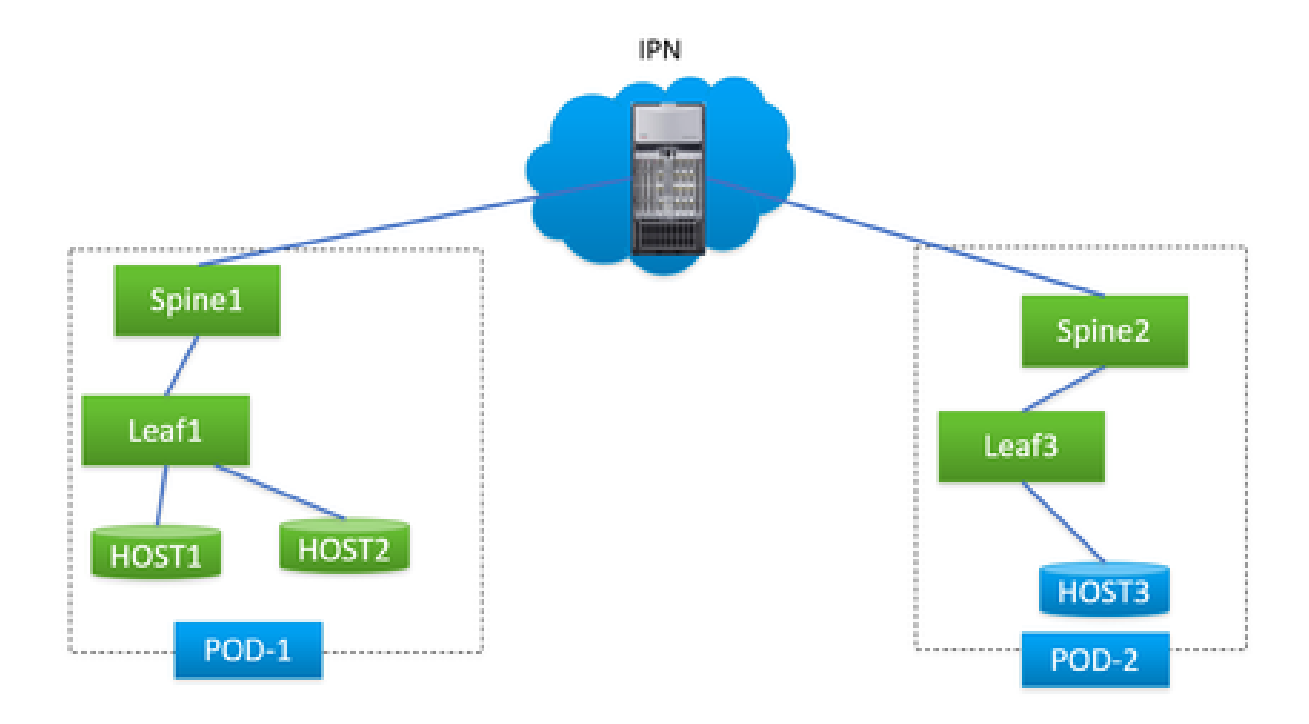

In dit scenario wordt een eenvoudige ACI MPOD-topologie geïllustreerd, waar IPN een N7K is met een F3-kaart. HOST1 en HOST2 zijn in pod1, HOST3 is in pod2. HOST1 kan communiceren met HOST3, maar HOST2 niet. Na het oplossen van problemen door een ACI ingenieur, werd bepaald dat de pakketten van HOST2 naar HOST3 werden verzonden naar N7K van spine1 in pod1 maar nooit door spine2 in pod2 werden ontvangen. Dit werd geverifieerd via ELAM op ACI-stekels, wat het vermoeden gaf dat de pakketten op N7K werden gedropt.

Is het mogelijk om de kwestie definitief toe te schrijven aan de N7K uitsluitend op basis van de ELAM-resultaten op de ACI-stekels? Zeker niet. De ELAM op de uitgangswervelkolom1 gaf aan dat het pakket naar N7K werd verzonden, maar dit garandeert niet dat het pakket fysiek N7K bereikte, omdat pakketten na de ELAM-cyclus nog steeds kunnen worden ingetrokken vanwege problemen met de onderlaag. Echter, wanneer u ELAM deze specifieke pakketten aan de N7K kant, kan het ons helpen bij het nauwkeurig identificeren van de juiste apparaat betrokken bij de kwestie.

# De trigger configureren

'l3-pakketlengte' is een geldige ELAM-trigger voor bijna alle verschillende generatie LC's op het N7K-platform. Laten we het daarom gebruiken om de ELAM-conditie op de IPN N7K vast te stellen. De taak betreft het besturen van de HOST om testpakketten met een opgegeven pakketlengte te verzenden, zoals wordt geïllustreerd:

<#root>

#

**ping 172.28.1.20 packet-size 777**

PING 172.28.1.20 (172.28.1.20): 777 data bytes

785 bytes from 172.28.1.20: icmp\_seq=0 ttl=252 time=1.246 ms 785 bytes from 172.28.1.20: icmp\_seq=1 ttl=252 time=0.846 ms 785 bytes from 172.28.1.20: icmp\_seq=2 ttl=252 time=0.84 ms 785 bytes from 172.28.1.20: icmp\_seq=3 ttl=252 time=0.814 ms 785 bytes from 172.28.1.20: icmp\_seq=4 ttl=252 time=0.817 ms

--- 172.28.1.20 ping statistics --- 5 packets transmitted, 5 packets received, 0.00% packet loss round-trip min/avg/max = 0.814/0.912/1.246 ms

Het PINGEL hulpprogramma is geïntegreerd in elk type OS, met slechts kleine variaties in parameters gebaseerd op het OS dat u gebruikt. Een belangrijk punt om te benadrukken is om aandacht te besteden aan de pakketgrootte die u opgeeft bij het starten van de PING in uw OS. In dit voorbeeld, vertegenwoordigt 777B de zuivere gegevenslengte, die een extra 8B (ICMP kopbal) en 20B (IP kopbal) vereist om de definitieve IP lengte van 805B te verkrijgen. Na VXLAN insluiting (het toevoegen van een extra 50B overhead), kunt u anticiperen op het pakket dat de N7K raakt bij 855B. Laten we het configureren in ELAM.

In dit voorbeeld is de interface die verbinding maakt met spine1 E7/1 en E7/4 verbindt met spine2.

<#root> # **show module 7** Mod Ports Module-Type **Bank and Model** Model Status --- ----- ----------------------------------- ------------------ ---------- 7 12 10/40 Gbps Ethernet Module N7K-F312FQ-25 ok module-7# **show hardware internal dev-port-map** -------------------------------------------------------------- CARD\_TYPE: 12 port 40G

>Front Panel ports:12

-------------------------------------------------------------- Device name Dev role Abbr num\_inst: -------------------------------------------------------------- > Flanker Eth Mac Driver DEV\_ETHERNET\_MAC MAC\_0 6 > Flanker Fwd Driver DEV\_LAYER\_2\_LOOKUP L2LKP 6 > Flanker Xbar Driver DEV\_XBAR\_INTF XBAR\_INTF 6 > Flanker Queue Driver DEV\_QUEUEING QUEUE 6 > Sacramento Xbar ASIC DEV\_SWITCH\_FABRIC SWICHF 1 > Flanker L3 Driver DEV\_LAYER\_3\_LOOKUP L3LKP 6 > EDC DEV\_PHY PHYS 2 +-----------------------------------------------------------------------+ +----------------+++FRONT PANEL PORT TO ASIC INSTANCE MAP+++------------+ +-----------------------------------------------------------------------+ FP port | PHYS | MAC\_0 | L2LKP | L3LKP | QUEUE |SWICHF **1 0 0 0 0 0** 

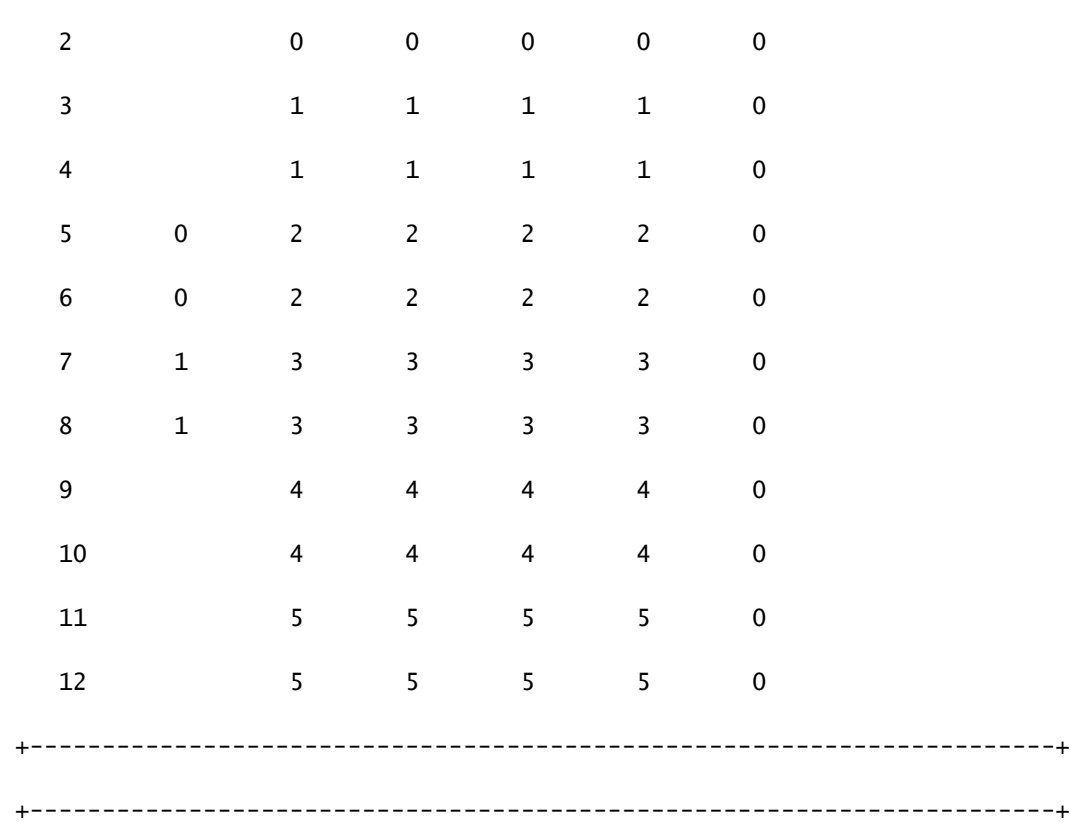

Je moet het dus instellen op instantie 0.

```
<#root>
module-7# elam asic flanker instance 0
module-7(fln-elam)# layer2
module-7(fln-l2-elam)#
trigger dbus ipv4 ingress if l3-packet-length 855
module-7(fln-l2-elam)#
trigger rbus ingress if trig
module-7(fln-l2-elam)# start
module-7(fln-l2-elam)# status
ELAM Slot 7 instance 0: L2 DBUS Configuration: trigger dbus ipv4 ingress if l3-packet-length 855
L2 DBUS: Triggered
ELAM Slot 7 instance 0: L2 RBUS Configuration: trigger rbus ingress if trig
L2 RBUS: Triggered
```
### Resultaten interpreteren

<#root> module-7(fln-l2-elam)# **show dbus**

 $cp = 0x10084d00$ , buf =  $0x10084d00$ , end =  $0x10091050$ 

```
--------------------------------------------------------------------
```
Flanker Instance 00 - Capture Buffer On L2 DBUS:

Status(0x1102), TriggerWord(0x000), SampleStored(0x008),CaptureBufferPointer(0x000)

#### is\_l2\_egress: 0x0000, data\_size: 0x023

[000]: 14f4a000 08010000 00000000 6d200800 00006000 00000000 01800100 00000000 00000000 00000000 0000306c 7270b100 03434343 43400000 01800040 00000000 0000 0590 00990000 00000000 00000000 00000005 88405000 00000000 00000000 00000000 00000000 00000000 00000000 00000000 00000000 00050064 200500f0 21800881 f03574 a4 2dbeef00

Printing packet 0

-------------------------------------------------------------------- L2 DBUS PRS MLH IPV4 ------------------------------------------------------------------- label-count : 0x0 mc : 0x0 null-label-valid : 0x0 null-label-exp : 0x0 null-label-ttl : 0x0 lbl0-vld : 0x0 lbl0-eos : 0x0 lbl0-lbl : 0x0 lbl0-exp : 0x0 lbl0-ttl : 0x0 lbl1-exp : 0x0 lbl1-ttl : 0x0 ipv4 : 0x0 ipv6 : 0x0 **l4-protocol : 0x11**  df : 0x0 mf : 0x0 frag : 0x0 **ttl : 0x1f l3-packet-length : 0x357** 

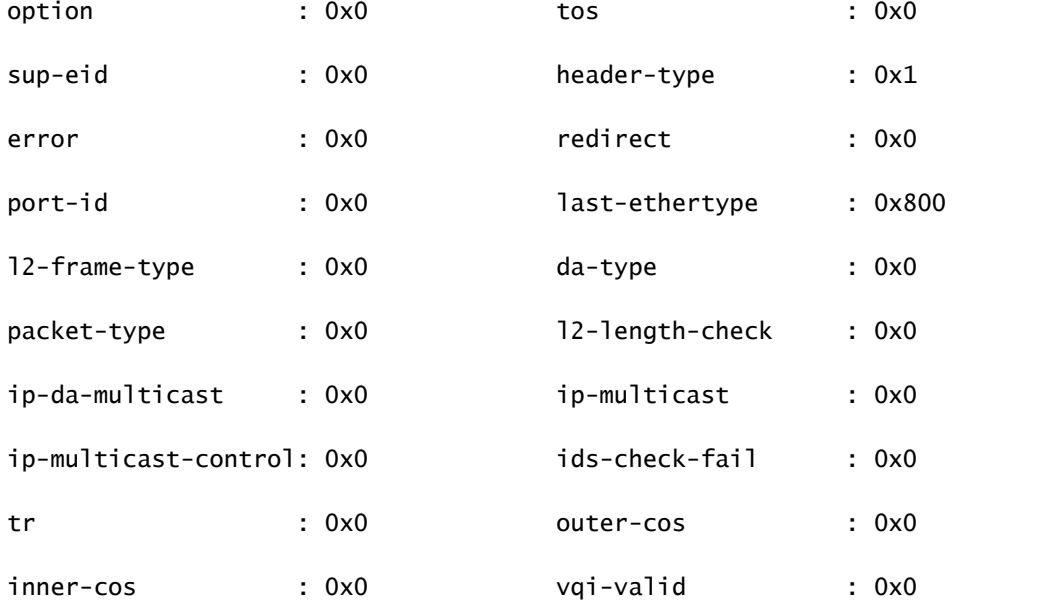

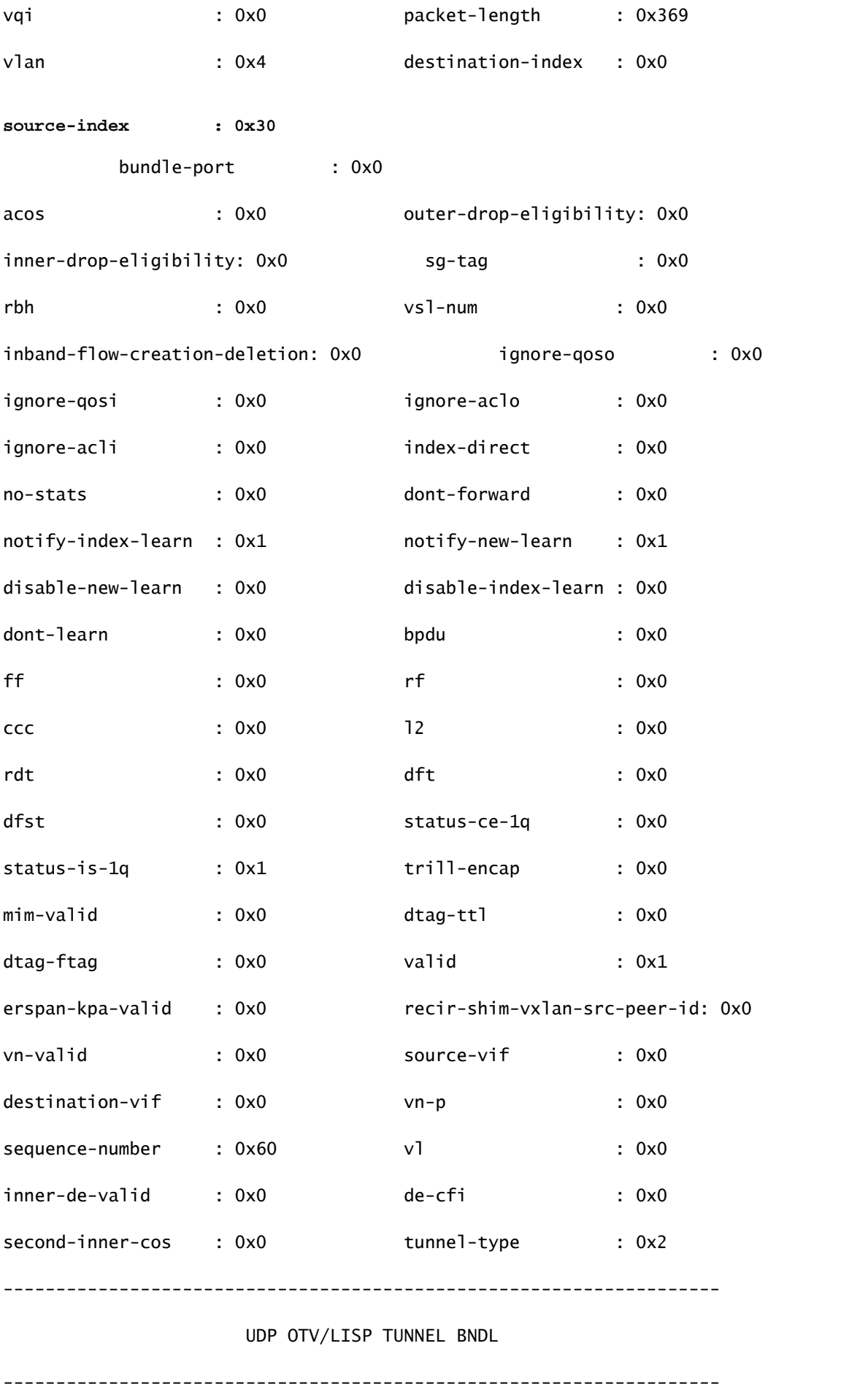

vl: 0x0 de: 0x0 sgt-valid: 0x0 inner-ip-ttl: 0x0 ip-da-multicast: 0x0 **lisp-inst-id: 0x2c8004**  lisp-flags: 0xc8 isis-mac-da-valid: 0x0 type: 0x0 shim-valid : 0x0 segment-id-valid : 0x0 copp : 0x0 dti-type-vpnid : 0x0 segment-id : 0x0  $ib$ -length-bundle :  $0x58840$  mlh-type :  $0x5$ ulh-type : 0x4 **source-ipv4-address: 10.0.200.64 destination-ipv4-address: 10.1.224.67** mim-destination-mac-address : 0000.0000.0000 mim-source-mac-address : 0000.0000.0000 destination-mac-address : 00c1.b1c9.c2c4

source-mac-address : 000d.0d0d.0d0d

Omdat l3 pakketlengte als trekker wordt gebruikt, is er een mogelijkheid dat ELAM door achtergrondpakketten zou kunnen worden teweeggebracht onbedoeld voor opname. Daarom is het noodzakelijk om andere velden in de opname te gebruiken voor een dubbele controle van de opnameresultaten. Dit zorgt ervoor dat het opgenomen pakket zich aanpast aan onze beoogde criteria, inclusief velden zoals IP-bron (SIP), IP-bestemming (DIP), time-to-live (TTL), bronindex, enzovoort. Een interessante observatie is dat, hoewel N7K het gebruik van VXLAN VNID als trigger niet ondersteunt, in de uitvoertolk het veld 'lisp-against-id: 0x2c8004' correspondeert met het VNID in de VXLAN-header.

### <#root>

module-7(fln-l2-elam)# dec

**0x2c8004**

#### **2916356**

#### Leaf3#

```
show system internal epm endpoint ip 172.28.1.20
```
MAC : 0000.2222.1202 ::: Num IPs : 1 IP# 0 : 172.28.1.20 ::: IP# 0 flags : host-tracked| ::: l3-sw-hit: Yes ::: flags2 : Vlan id : 186 ::: Vlan vnid : 11494 ::: VRF name : zixu:vrf BD vnid : 16482209 ::: **VRF vnid : 2916356** /\* Confirming the VNID from ACI LEAF side \*/ Phy If : 0x1a00b000 ::: Tunnel If : 0 Interface : Ethernet1/12 Flags : 0x80005c04 ::: sclass : 16388 ::: Ref count : 5 EP Create Timestamp : 01/22/2021 15:42:49.243582 EP Update Timestamp : 02/08/2021 11:26:52.882308 EP Flags : local|IP|MAC|host-tracked|sclass|timer| module-7(fln-l2-elam)# **show rbus**  $cp = 0x100a96fc$ , buf =  $0x100a96fc$ , end =  $0x100b5a4c$ -------------------------------------------------------------------- Flanker Instance 00 - Capture Buffer On L2 RBUS:

Status(0x1102), TriggerWord(0x000), SampleStored(0x008),CaptureBufferPointer(0x000)

is\_l2\_egress: 0x0000, data\_size: 0x018 [000]: 0015cb30 0000006d 20000000 03000000 00000000 00000000 00000014 2d8000a0 3c3c0000 00000000 02000000 0f000f00 0c001104 a0000000 20200000 00000000 0000

### 0000 00000400 00008000 005d0000 001e0002 2bd7c0cf f96002a0 000000ba

### Printing packet 0

--------------------------------------------------------------------

### L2 RBUS INGRESS CONTENT

--------------------------------------------------------------------

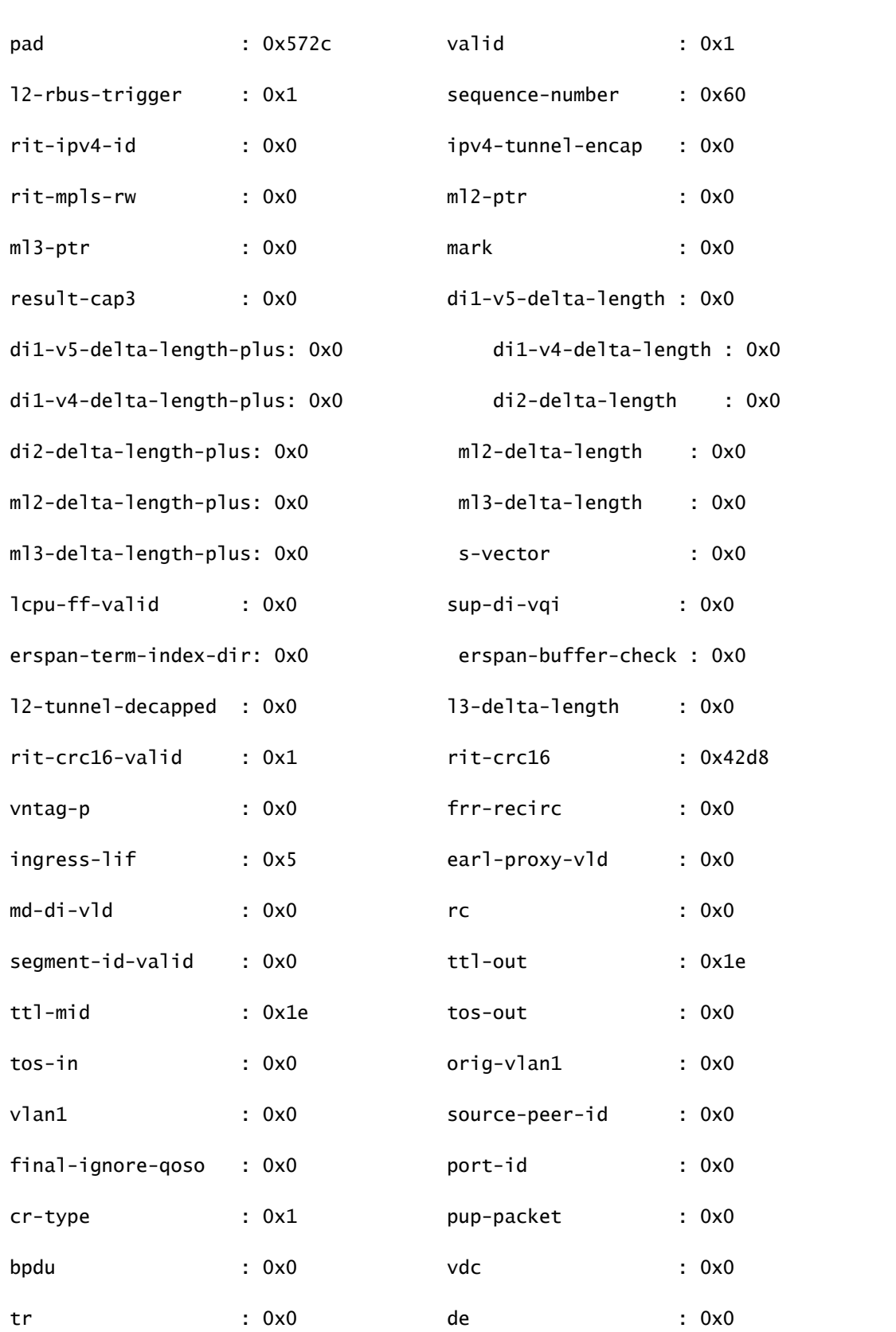

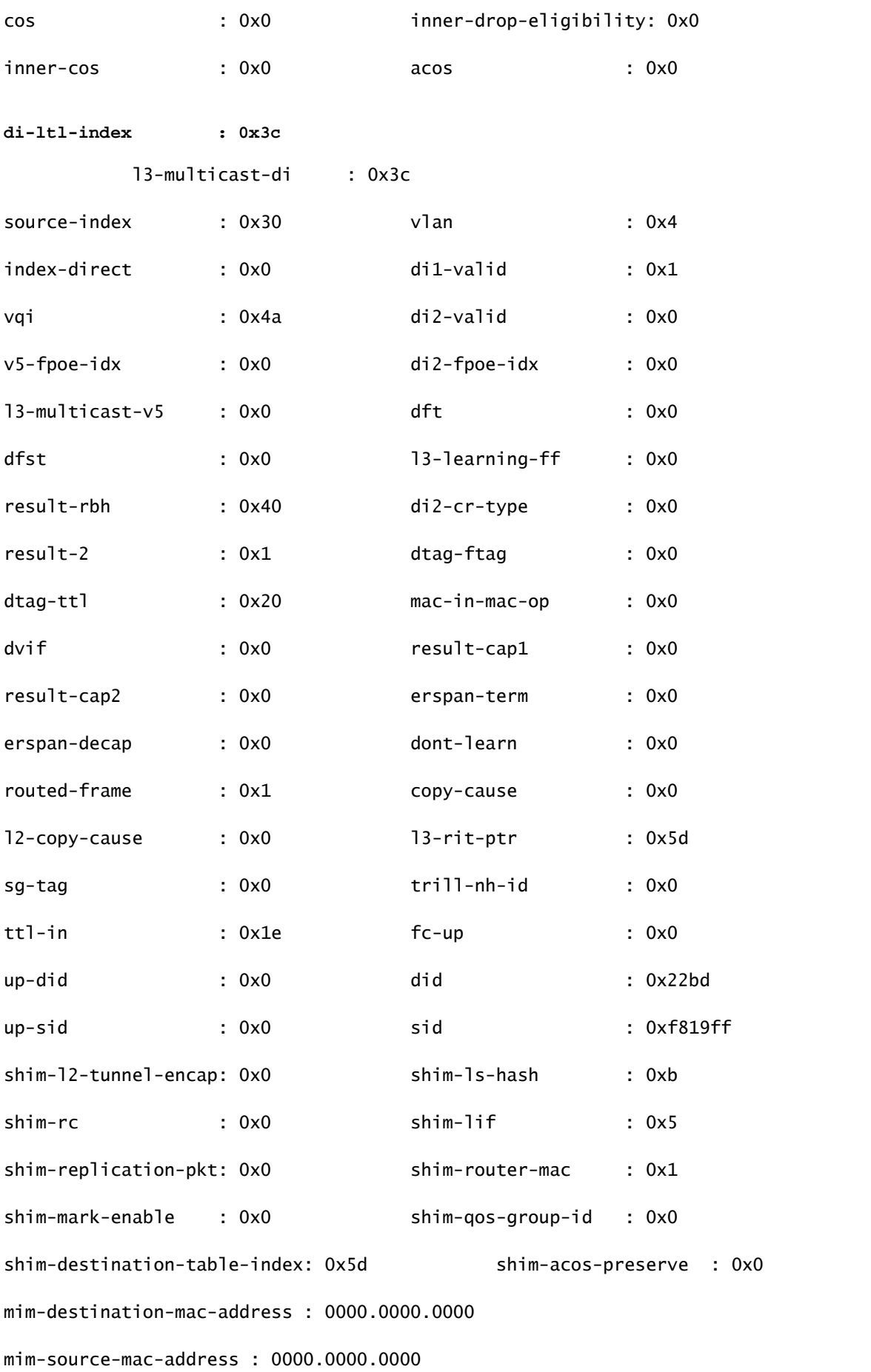

```
module-7(fln-l2-elam)#
show system internal pixmc info ltl-cb ltl 0x30
 ltl  | ltl_type | if_index | lc_type | vdc | v4_fpoe | v5_fpoe | base_fpoe_idx | flag
0x0030 | 5 |
Eth7/1 
   |   2   |   4   |  0x00    |  0x00    |  0x0000    |  0x0
module-7(fln-l2-elam)#
show system internal pixmc info ltl-cb ltl 0x3c
 ltl  | ltl_type | if_index | lc_type | vdc | v4_fpoe | v5_fpoe | base_fpoe_idx | flag
0x003c | 5 |
Eth7/4
       |   2   |  4  |  0x00  |  0x00  |    0x0000    | 0x0
```
De zelfde methodologie werkt ook als u probeert om Uitzending, Onbekende Unicast, en Multicast (BUM) pakketten binnen een ACI overstromende BD te vangen, moet u enkel een statische ARP plaatsen en aan een niet bestaande MAC op uw GASTHEER richten, dan ping op de zelfde manier lanceren.

### Gerelateerde informatie

U kunt deze links raadplegen voor meer informatie over het gebruik van ELAM op verschillende N7K LC's:

- [ELAM Overzicht](https://www.cisco.com/c/nl_nl/support/docs/switches/nexus-7000-series-switches/116648-technote-product-00.html)
- [N7K M-Series module ELAM-procedure](https://www.cisco.com/c/nl_nl/support/docs/switches/nexus-7000-series-switches/116645-technote-product-00.html)
- [N7K F1-module ELAM-procedure](https://www.cisco.com/c/nl_nl/support/docs/switches/nexus-7000-series-switches/116646-technote-product-00.html)
- [N7K F2-module ELAM-procedure](https://www.cisco.com/c/nl_nl/support/docs/switches/nexus-7000-series-switches/116647-technote-product-00.html)
- [N7K M3-module ELAM-procedure](https://www.cisco.com/c/nl_nl/support/docs/switches/nexus-7700-10-slot-switch/200672-Nexus-7000-M3-Module-ELAM-Procedure.html)
- [Cisco Technical Support en downloads](https://www.cisco.com/c/nl_nl/support/index.html?referring_site=bodynav)

### Over deze vertaling

Cisco heeft dit document vertaald via een combinatie van machine- en menselijke technologie om onze gebruikers wereldwijd ondersteuningscontent te bieden in hun eigen taal. Houd er rekening mee dat zelfs de beste machinevertaling niet net zo nauwkeurig is als die van een professionele vertaler. Cisco Systems, Inc. is niet aansprakelijk voor de nauwkeurigheid van deze vertalingen en raadt aan altijd het oorspronkelijke Engelstalige document (link) te raadplegen.